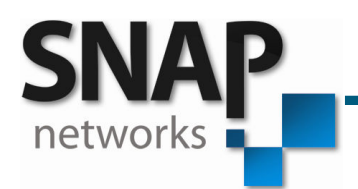

# VIOLET3D-APP NOTE 5

*Violet3D Association and Un-Association procedure* 

© SNAP Networks Pvt. Ltd 2012. All Rights Reserved.

SNAP Networks Private Limited. Regd. Office: 3597, 5th Cross, 13G Main, HAL 2nd Stage, Bangalore – 560 008, India R&D Office: #734, 1st Floor, 12th Cross, 22nd Main, J.P Nagar 2nd Phase, Bangalore – 560 078, India Phone/Fax: +91 80 2658 6459. Email: snap@snap-networks.com. Web: www.snap-networks.com

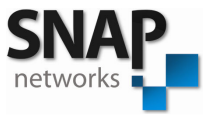

# **Instructions**

- 1. This procedure has to be done by trained professionals only.
- 2. Un-association of speakers from the associated transmitter can be done using a *Panasonic remote control* and this will be entertained in **SNAP Networks** only.
- 3. Un-association of returned speakers from field can be done using *service transmitter* @ Violet3d service center only.
- 4. *Service transmitter* should not be replaced with any of the regular transmitter.
- 5. L1, R1, L2, R2, MONO\_1 & MONO\_2 speakers can be unassociated using associated/service transmitter but can't be released from their assigned channels like L1, R1, L2, R2,MONO\_1 and MONO\_2.
- 6. If the procedure is not followed properly then it will affect the existing system.
- 7. Qb3 sub woofer can be associated and un-associated as a normal Violet speaker.
- 8. Hansong sub woofer (old) cannot be un-associated in field. It can be unassociated in **SNAP Networks** only.

.

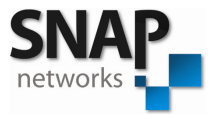

# **Association Process**

- 1. Power on the transmitter .If it is in standby mode, switch on using remote control.
- 2. Make sure all the speakers & sub woofer that needs to be associated are powered **ON**.
- 3. Press and hold the MUTE button for 4sec on Violet remote for association till Status LED starts Orange blinking.

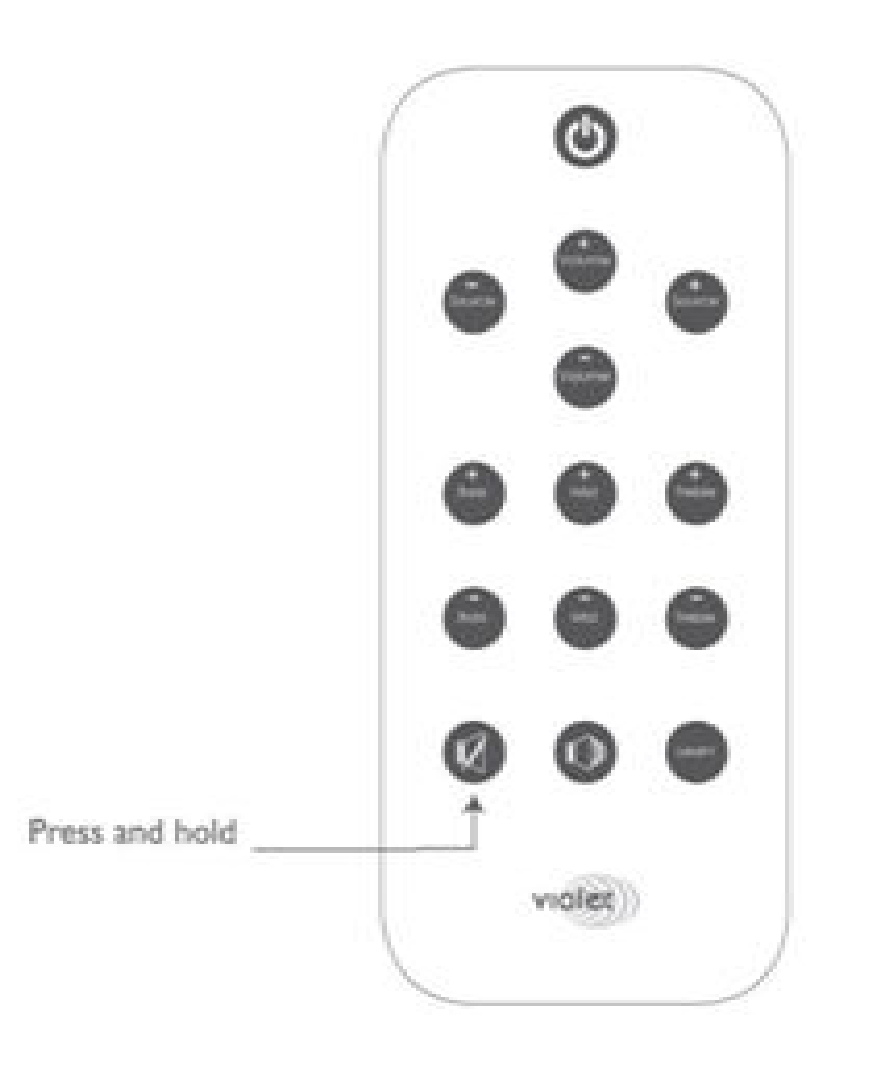

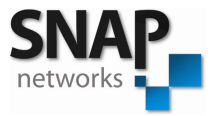

4. In transmitter, status LED (right side corner LED) will start to blink orange/green color and the m mute LED will also glow.

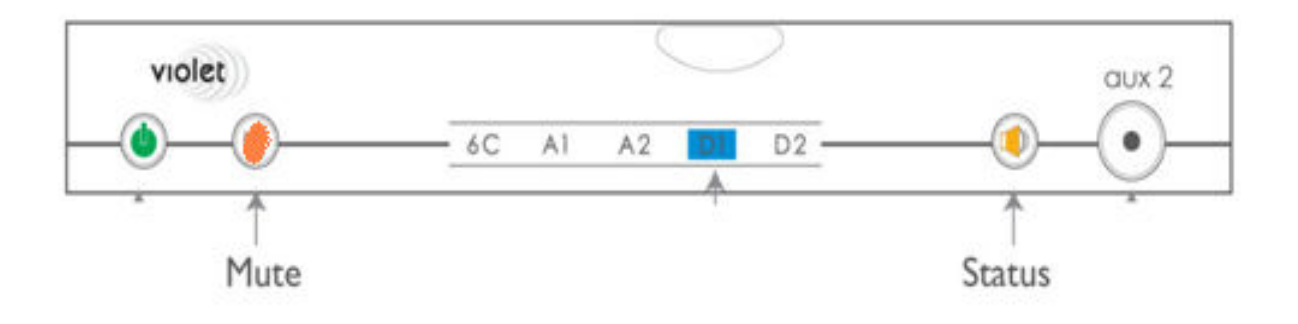

5. Wait for 3 to 5 minutes so that system will associate the speakers speakers and sub woofer, after the successful association the status LED will glow green as shown in the figure and mute LED will be off.

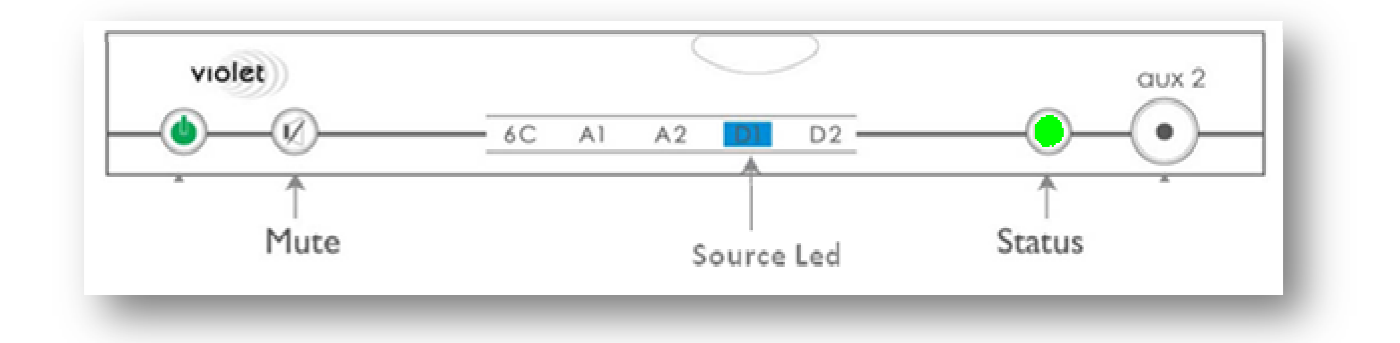

6. Make sure that from every speaker & sub woofer audio is playing. If any speaker or sub woofer is missing repeat the process again. speaker or sub woofer is missing repeat the process again.

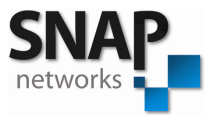

### **Sub Woofer Settings**

#### **Hansong Sub Woofer:**

For Hansong sub woofer the following procedure needs to be followed during association.

- When the status LED starts blinking **'**Orange**'** with mute LED '**ON**' in the transmitter, push 'connect switch' to 'connect' on sub woofer back panel and bring it back to normal position after association.
- $\triangleright$  If 'connect switch' is already in place of 'connect', bring back to normal position then push to 'connect'.
- $\triangleright$  Make sure sub woofer status LED starts blinking 'Blue'; just wait till transmitter status 'Orange' LED stops blinking.
- $\triangleright$  After the successful association sub woofer status LED will glow 'Blue'.

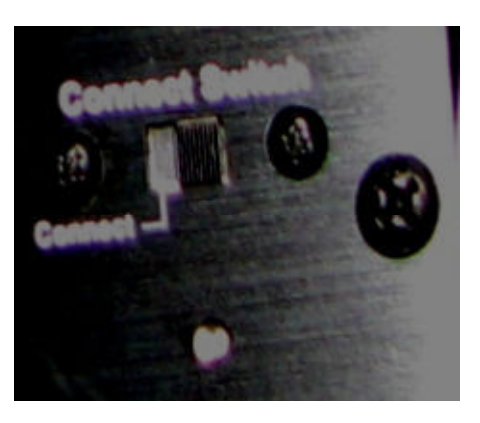

#### **Qb3 Sub Woofer:**

Switch '**ON**' the Qb3 sub woofer, when the transmitter status LED starts blinking **'**Orange**'** with mute LED '**ON'** then it will be associated automatically like a regular speaker.

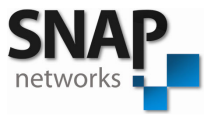

# **Un-Association Process**

• Make sure you have turned **ON** only the speakers and sub woofer which need to be un-associated.

### **A. In factory**

- For un-association of speakers with the transmitter, press the RELEASE button in the *Panasonic remote* and hold it for few seconds.
- Check for the status LED blinking 'Orange' and mute LED '**ON'** on the transmitter and release the button. Wait till the status LED stops blinking Orange.

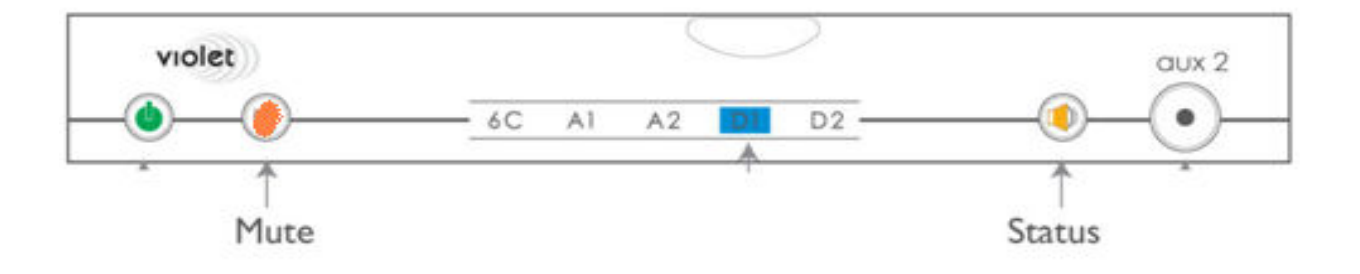

- After system completes un-association process, connect audio and play through the same transmitter, then you are not supposed to hear any audio.
- If you have heard any audio from any of the speaker it means that speaker is not un-associated properly, so repeats the process of unassociation.

### **B. For service**

• For un-association of speakers, press & hold the 'SOURCE-' button on Violet remote for 4 SEC. This can be done only with Service transmitter.

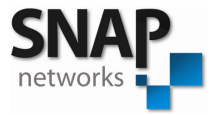

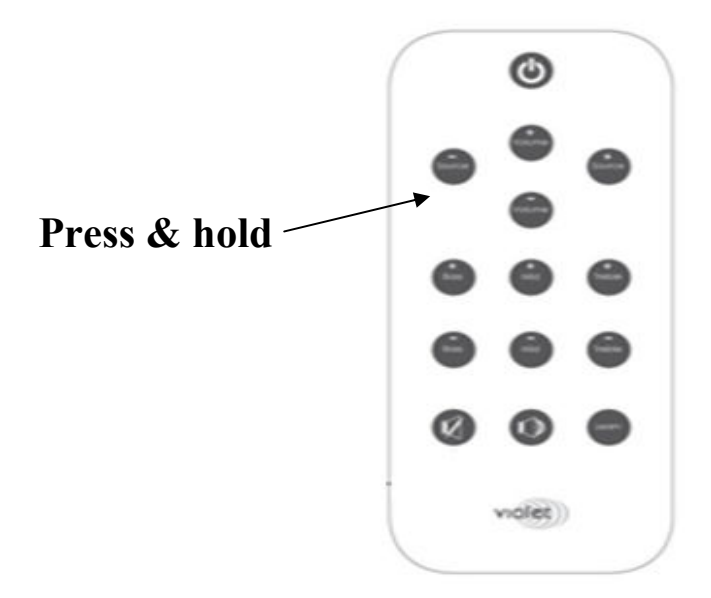

• Make sure it's going through the Un-association process by making sure status LED blinks 'Orange' with mute LED '**ON**' in the transmitter.

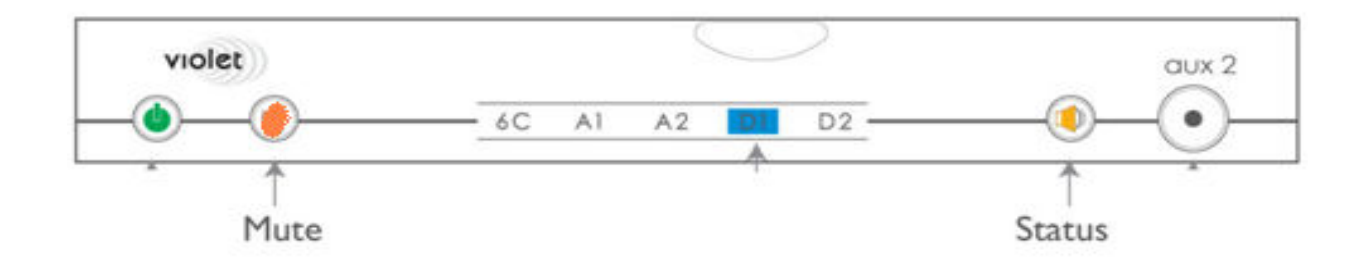

- Wait till status LED stops blinking. Now system finished un-association process, connect audio to front left channel of '6C' source.
	- 1. If you are not hearing audio from the released speaker, check one more time you have selected '6C' audio source if not select using 'SOURCE+' on remote.
	- 2. If you are not hearing audio from the released speaker, check your audio source playing or not.
	- 3. If you are not hearing audio from the released speaker, call customer service for assistance.

FYI: Un-Associated speaker will be referred as released speaker.